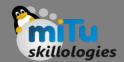

## Using Camera

Tushar B. Kute, http://tusharkute.com

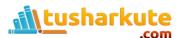

### Sessions

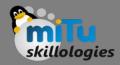

- Session help you when want to store user data outside your application, so that when the next time user use your application, you can easily get back his details and perform accordingly.
- This can be done in many ways. But the most easiest and nicest way of doing this is through Shared Preferences.

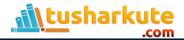

### Shared Preferences

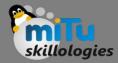

- Shared Preferences allow you to save and retrieve data in the form of key, value pair.
- In order to use shared preferences, you have to call a method getSharedPreferences() that returns a SharedPreference instance pointing to the file that contains the values of preferences.

```
SharedPreferences sharedpreferences =
getSharedPreferences(MyPREFERENCES,
Context.MODE PRIVATE);
```

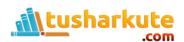

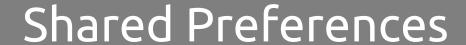

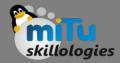

 You can save something in the sharedpreferences by using SharedPreferences.Editor class. You will call the edit method of SharedPreference instance and will receive it in an editor object. Its syntax is –

```
Editor editor = sharedpreferences.edit();
editor.putString("key", "value");
editor.commit();
```

 Apart from the putString method, there are methods available in the editor class that allows manipulation of data inside shared preferences.

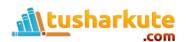

#### milu skillologies

### Shared Preferences – Methods

- apply()
  - It is an abstract method. It will commit your changes back from editor to the sharedPreference object you are calling
- clear()
  - It will remove all values from the editor
- remove(String key)
  - It will remove the value whose key has been passed as a parameter
- putLong(String key, long value)
  - It will save a long value in a preference editor
- putInt(String key, int value)
  - It will save a integer value in a preference editor
- putFloat(String key, float value)
  - It will save a float value in a preference editor

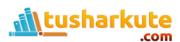

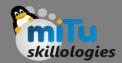

## Sessions by Shared Preferences

- In order to perform session management from shared preferences, we need to check the values or data stored in shared preferences in the onResume method.
- If we don't have the data, we will start the application from the beginning as it is newly installed. But if we got the data, we will start from the where the user left it.

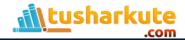

# Example:

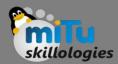

Sessions.java

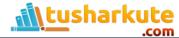

## Thank you

This presentation is created using LibreOffice Impress 4.2.8.2, can be used freely as per GNU General Public License

#### **Web Resources**

http://mitu.co.in http://tusharkute.com

#### **Blogs**

http://digitallocha.blogspot.in http://kyamputar.blogspot.in

tushar@tusharkute.com